## File & Serve » press

- When you see this slide, you have successfully connected to our File & ServeXpress webinar. Please wait for your session to begin and our trainer to join you.
- >> To hear the trainer, you may use the integrated audio (a headset is recommended) or use the toll-free number and access code provided when you join the webinar. Please note that an Audio Pin will be shown on the screen after you join the webinar.
- If not already done, please mute your phone lines (\*2 to mute/un-mute your lines). Or click the microphone button.
- >>> To expand the view of your screen, click the icon to view in Full screen mode.
- >>> To ask a question, please use the "Questions" box.
- >>> Be sure to check your dashboard for any handouts.
- >>> While you are waiting, please close all other applications -- it helps with performance ©.

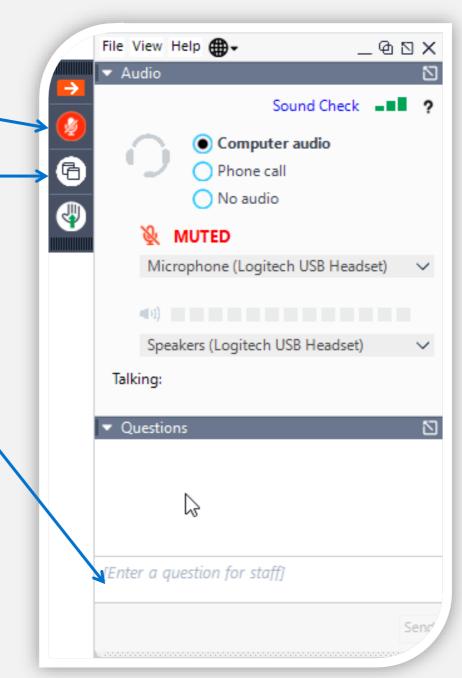

## File & Serve xpress

# Wyoming Courts

**EFILING TRAINING:** 

**Chancery and District Courts** 

February 2023

## Agenda

#### File & Serve x press

#### Registration

- How to Register
- eFiling Proficiency Exam

#### **eFiling Procedures**

- Important Documents
- Court Resources
- Highlighted Rules, Orders, and Procedures

#### **Electronic Filing & Service Process**

#### **Live Demonstration**

- Homepage Overview
- Case Initiation
- Subsequent Filing
- Mailbox
- Searches
- File & ServeXpress Preferences
- Resources

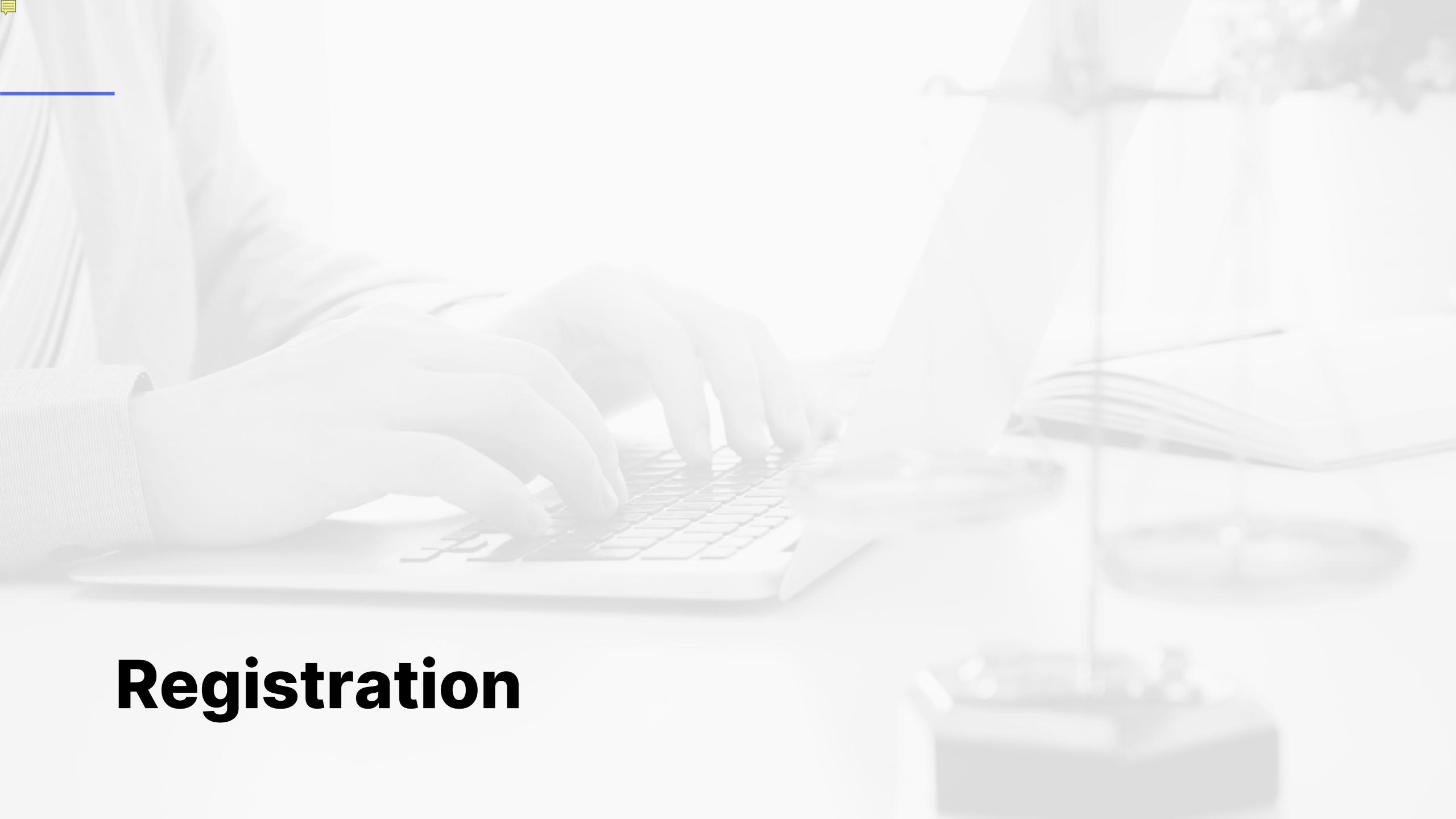

## Registration

- » Law firms and Self-Represented Litigants may register accounts at <a href="https://www.fileandservexpress.com/register/">https://www.fileandservexpress.com/register/</a>
- » A registration video tutorial and user guide along with other resources can be accessed at <a href="https://www.fileandservexpress.com/wyoming/">https://www.fileandservexpress.com/wyoming/</a>
- » The WY Courts require all users to pass an eFiling proficiency exam prior to eFiling
- » It is important to register early to be sure that you have an active account and that you will not miss eService when your County goes live
- » Attorneys must provide the exact information they provided to the Bar when registering their File & ServeXpress account

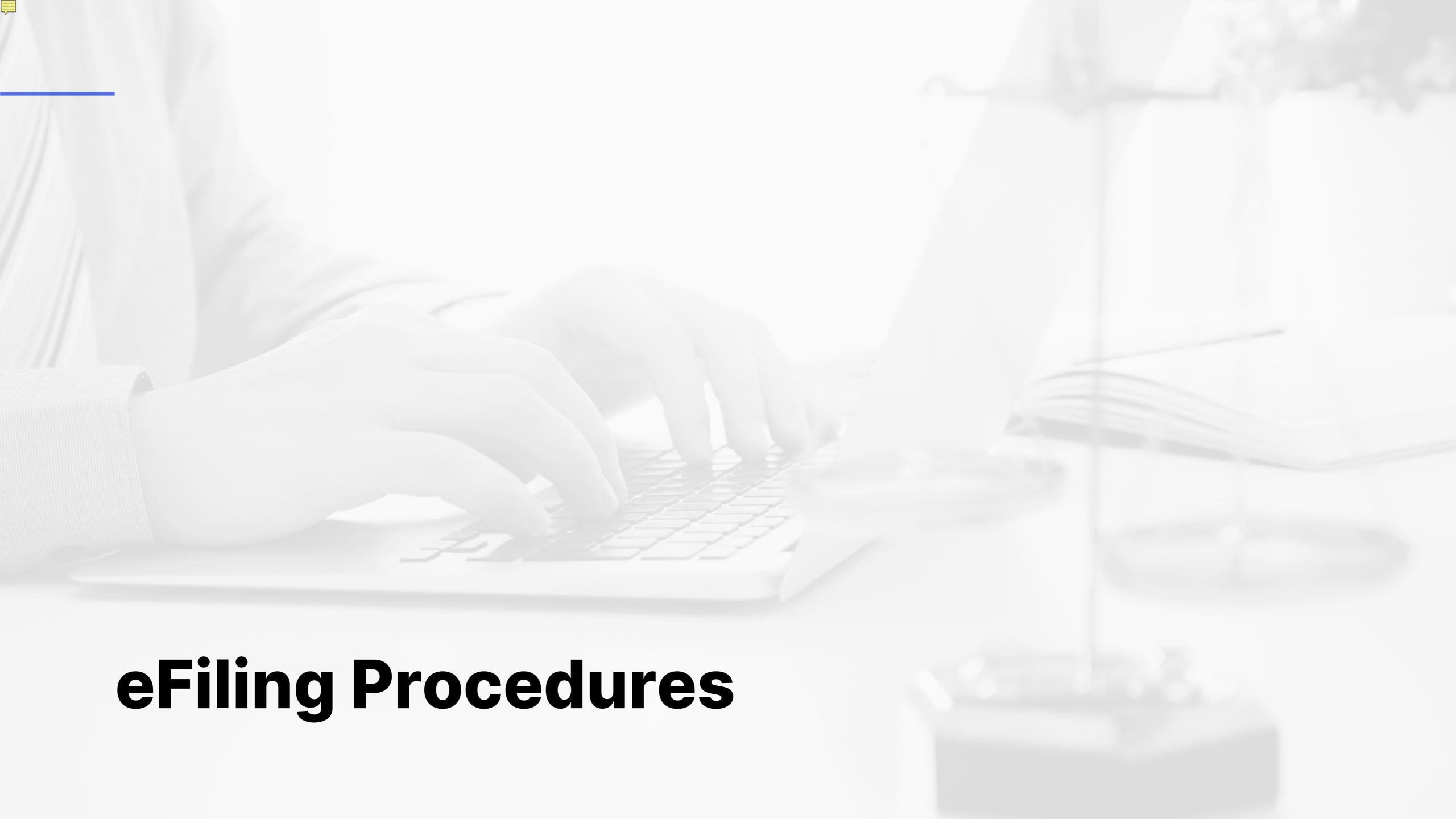

### Important Documents & Contact Information

#### **Chancery Court**

- » Prior to e-Filing, firms should review the following Documents:
  - » eFiling Administrative Policies and Procedures Manual
  - » W.R.C.P. for Chancery Court
  - » Order Adopting Rules for Fees and Costs
  - » Order Adopting Uniform Rules
- » Chancery Website: <a href="https://www.courts.state.wy.us/chancery-court/">https://www.courts.state.wy.us/chancery-court/</a>
- » For questions regarding schedules, policies, or procedures:

Chancery Email: chancery@courts.state.wy.us

Chancery Tel: 307-777-6565

### Important Documents & Contact Information

#### **District Court**

- » Prior to e-Filing, firms should review the following Documents:
  - » Order Adopting the Wyoming Rules for Electronic Filing and Service in District Court
- » For questions regarding schedules, policies, or procedures:
  - District Court website: <a href="https://www.courts.state.wy.us/district-courts/district-court-locations/">https://www.courts.state.wy.us/district-courts/district-court-locations/</a>

- » Applicable Rules
  - » District Court:
    - » Wyoming Rules for Electronic Filing and Service in District Courts
  - » Chancery Court:
    - » Wyoming State Chancery Filing Administrative Policies and Procedures Manual
- » Who may eFile?
  - » District Court:
    - » Wyoming licensed attorneys
    - » Wyoming licensed attorneys' designated staff
  - » Chancery Court:
    - » Wyoming licensed attorneys
    - » Wyoming licensed attorneys' designated staff
    - » Self-Represented Individuals

- » Mandatory eFiling & eService
  - » District Court:
    - » No
  - » Chancery Court:
    - » Yes
- » Proposed Orders
  - » District Court:
    - » Would like them to be filed as a supporting document to notice or motion
  - » Chancery Court:
    - » Must be filed as a supporting document to notice of a proposed order
  - » Both Courts:
    - » Editable MS Word with a blank header at least 2" from the top of the page

#### » Document Formats

- » District Court:
  - » Should be converted to a text-searchable .pdf whenever feasible
- » Chancery Court:
  - » Should be converted to a text-searchable .pdf, attachments or exhibits that are scanned may be filed as a standard .pdf
- » Both Courts:
  - » Each pleading must be 8 ½ " x 11" in its original form
  - » Documents that are larger or smaller should be enlarged or reduced
  - » Filers must leave a blank 3" x 3" space at the top right-hand corner of the first page of each eFiled document
  - » Filed documents relating to a single pleading or document must be "electronically stapled" using the "main and supporting" functionality

#### » Signatures

- » District Court:
  - » Digital image of handwritten signature
  - » Signature block that includes the typed name of the individual preceded by a "/s/"
- » Chancery Court
  - » Must include a conformed signature (a typed name preceded by the symbol "/s/")
- » Size Limitations
  - » 10 MB per Document and 50 MB per Transaction
  - » Documents that exceed the limitation must be broken down into smaller documents and use the "Note to Clerk" to identify the part of the document the filing represents (e.g.
    - "Motion for Summary Judgment, part 1 of 2")

- » Time of Filings
  - » Deemed filed upon submission to FSX
  - » Timely filed if submitted to the EFS by 11:59:59 p.m. Mountain Time
  - » Service deemed served upon delivery of notification to online Inbox
- » Erroneous Filings
  - » Filings that fail to comply with eFiling rules may be removed by the Clerk within three business days of filing
  - » These filings may be stricken from the record by the Judge
  - » The Clerk will notify the parties if the filing is stricken or removed
- » Technical Failure
  - » For relief due to a technical failure, filers must file a motion and proposed order with the court within one business day after the technical failure is resolved. Must include exhibits that substantiate the technical failure.
  - » For documentation substantiating a technical failure, contact File & ServeXpress at 1-888-529-7587

#### » Privacy Protection

- » It is the responsibility of the Filer to ensure that protected personal data identifiers are omitted or redacted from documents
- » When the rules require a party to file both a redacted and unredacted version of a document, the user should eFile:
  - i. A redacted version designated as "public" in FSX;
  - ii. An unredacted version designated as "sealed" in FSX
- » When filing a sealed document into a "Public" case, you must enter an explanation for the request for sealing the document in the note to clerk

### Helpful Hints from the Court

- » Available Case Categories:
  - » Adoption
  - » Civil
  - » Criminal
  - » Domestic Relations
  - » Juvenile
- » Attorney should be looking in Domestic Relations for
  - » TPR
  - » Divorce
  - » Custody/Visitation
  - » Paternity
  - » Support

### Helpful Hints from the Court

- » PR is now found in the Civil case class and will have a "CV" case category designation in the case number for new cases
- » Filers can still find and file into a case that was started as a PR
- » County Attorneys should use the CIVIL RESTRICTED Case Class to initiate Involuntary Hospitalization cases
- » The case number format must match exactly (YYYY-CC-0000000) when searching for your case
- » Quick Start will not update the case information, you must use the Start a Transaction Tab, this includes:
  - » When the case is pulled from the CMS for the first time
  - » If any updates have been made to the case at the counter

### Helpful Hints from the Court

- » If at least one attorney in the firm is representing a party on the case, all users can see all files for that case (except In Camera)
- » If you are filing a case with multiple defendants, you may use the Note to Clerk to designate which DEF you are filing on behalf of
- » When a Document Type is labeled "For Service Only", please be sure to select a "Serve Only" option in FSX
  - » Submit separate transactions if you are filing something and serving only something
- » There is a 255-character limitation for document titles in the Court's CMS, please be sure not to exceed that limitation although FSX allows for 510 characters

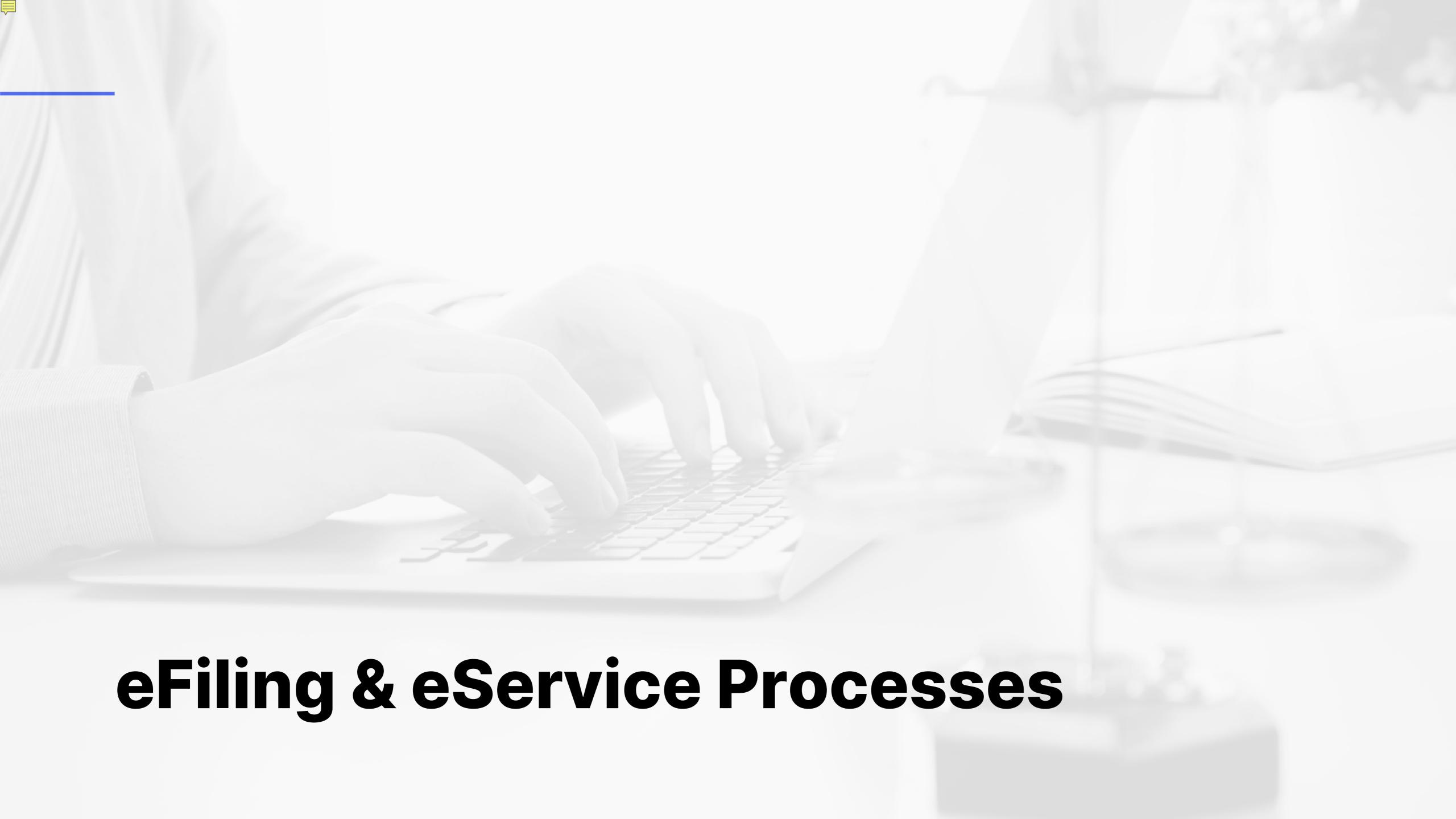

## Process Overview

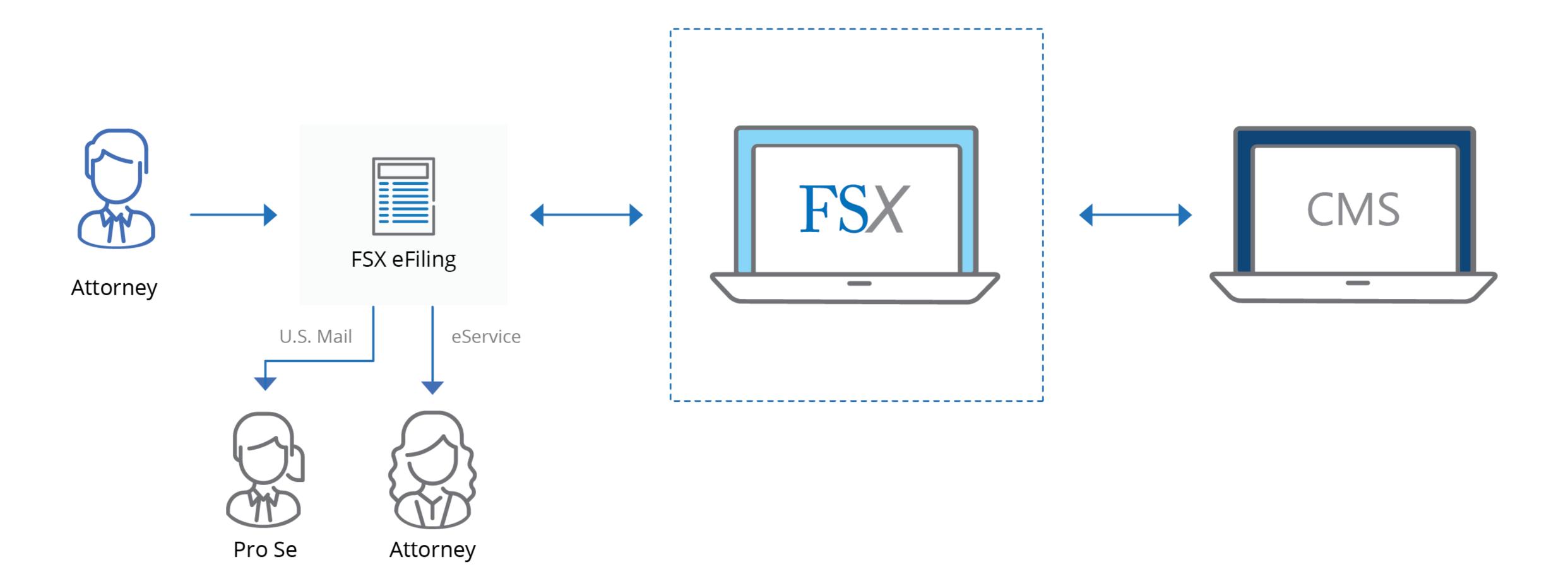

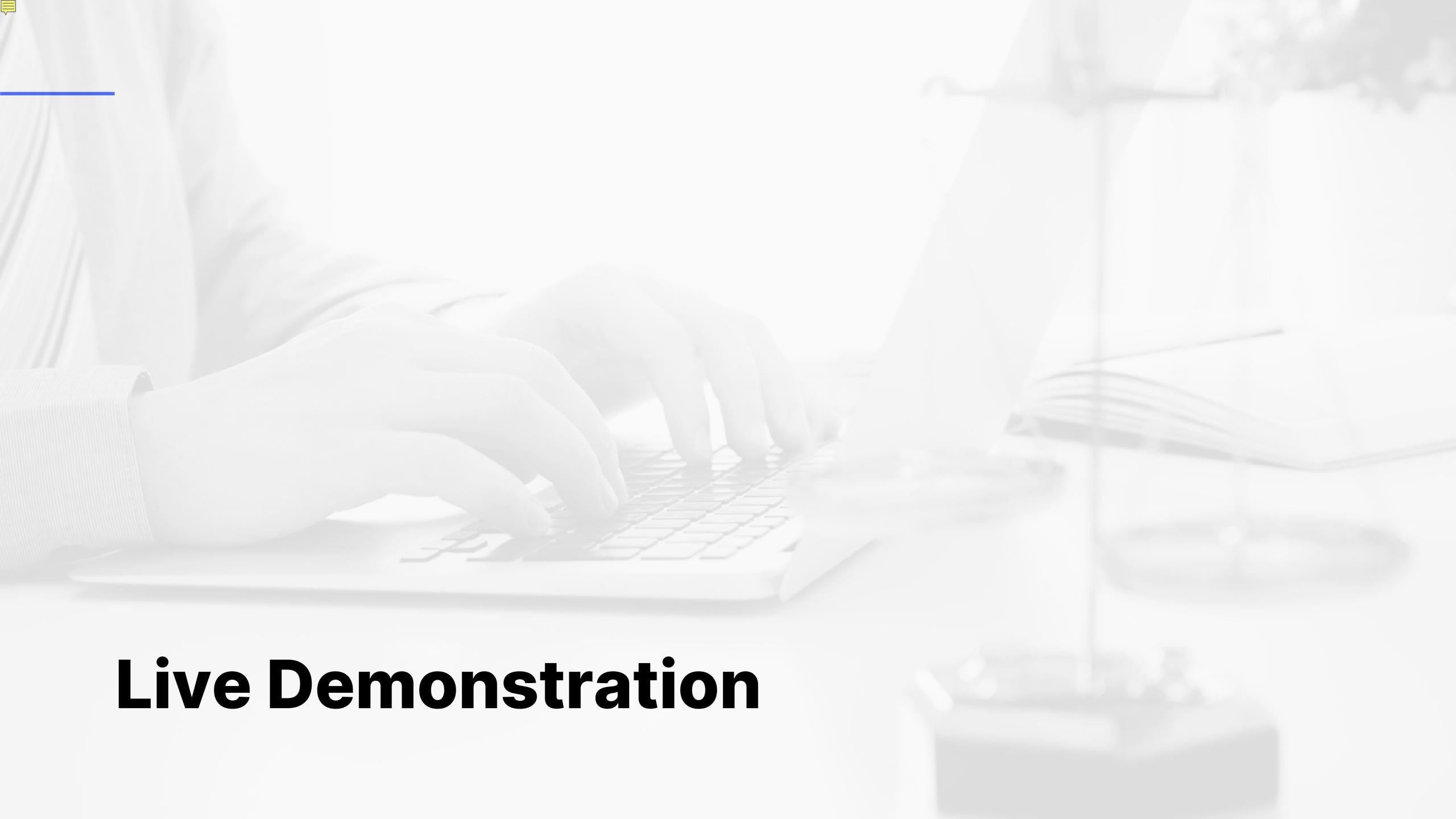

### For Assistance

#### **Client Support:**

#### **Resources Page:**

support@fileandservexpress.com

https://www.fileandservexpress.com/wyoming-resources/

888.529.7587

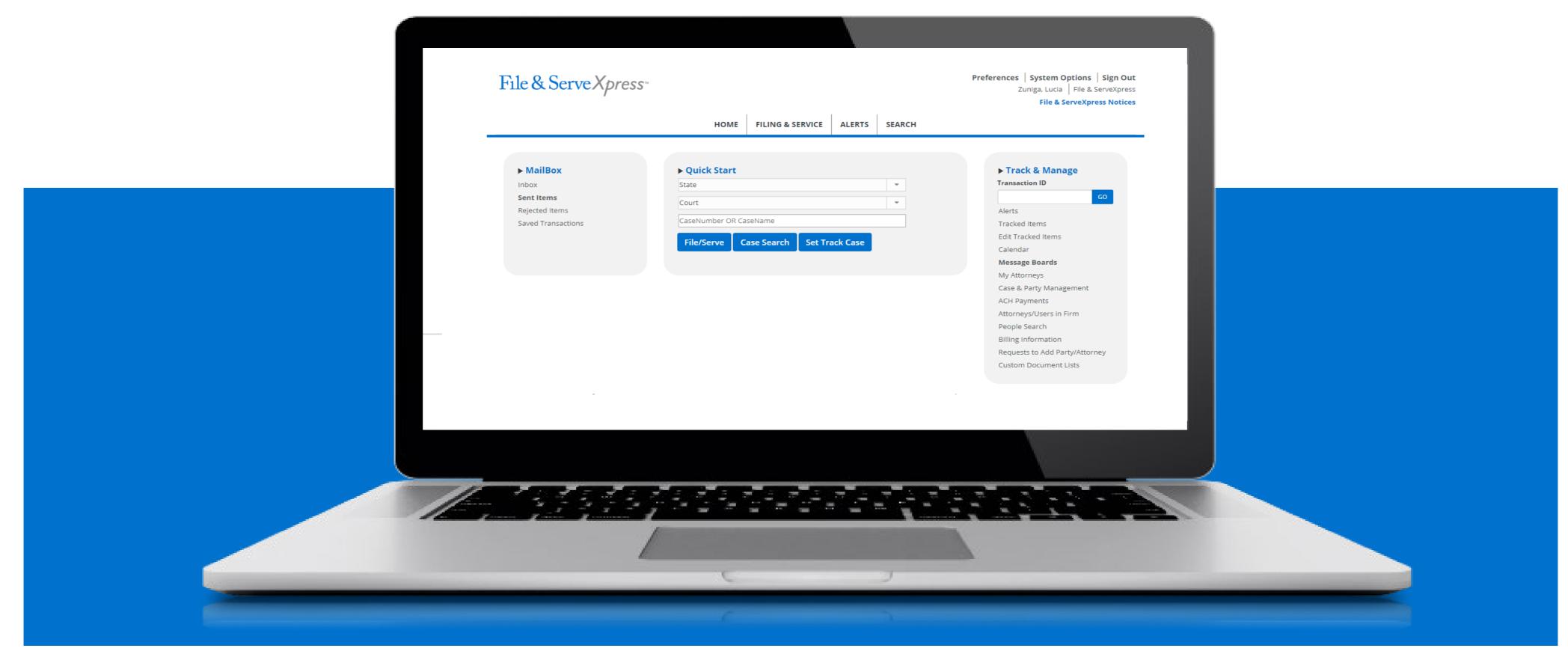

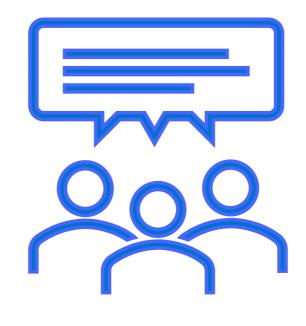

**QUESTIONS** 

### File & Serve xpress

### File & Serve x press

#### **THANK YOU**

www.FileandServeXpress.com

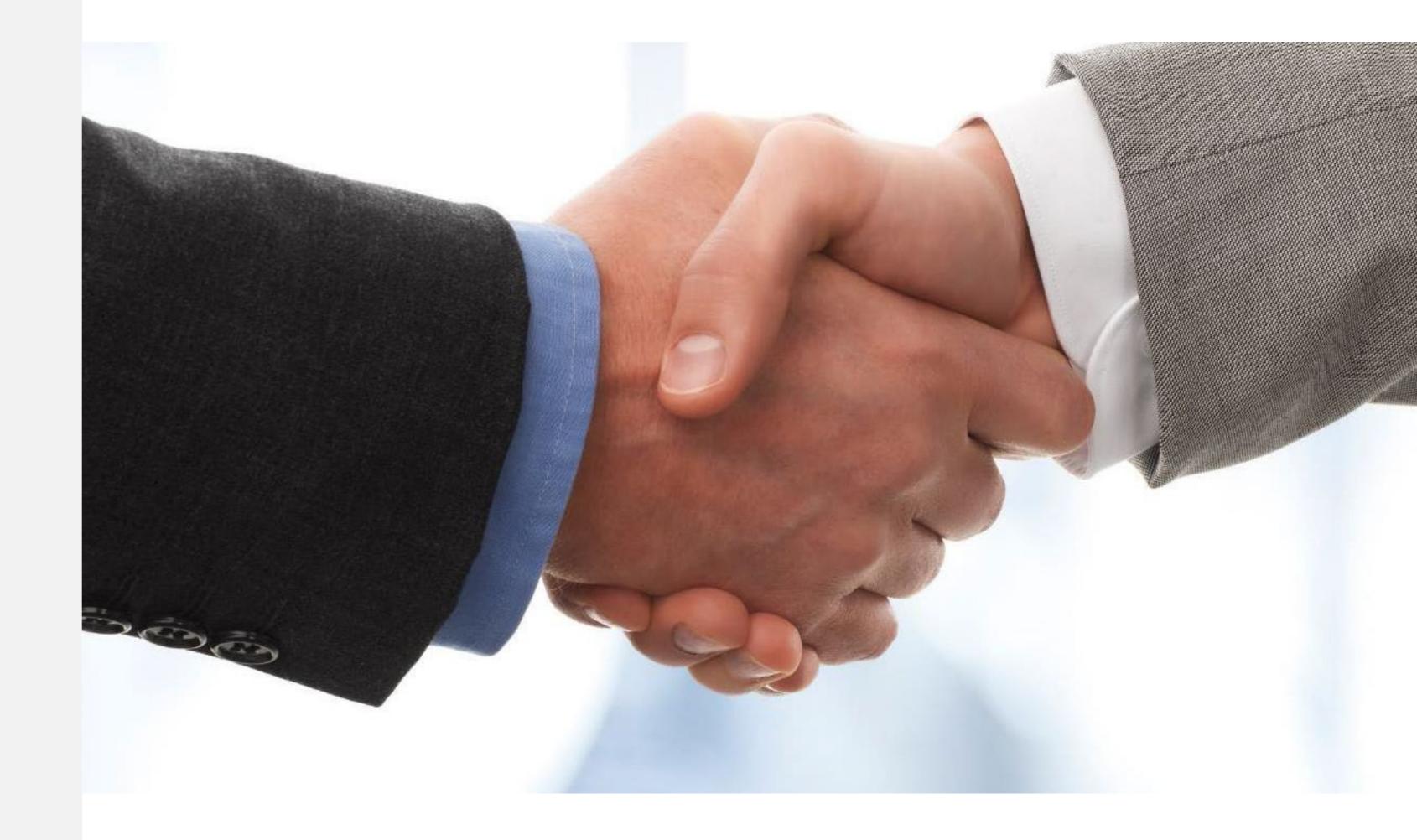

## Wyoming Law Firm Support

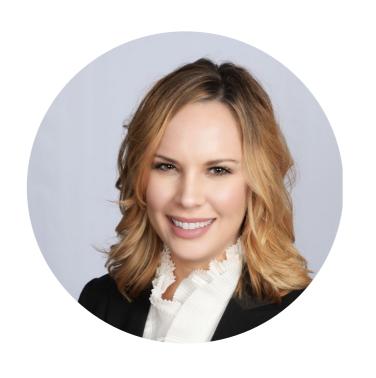

Gina Cervino Account Manager ( +1 972-893-6656

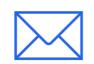

gcervino@fileandserve.com

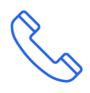